# **Digitalno procesiranje v mehatroniki 1**

# **Vaja 5 – Uporaba pulzno-širinske modulacije (PWM)**

Napišite program, ki bo spreminjal vklopno razmerje tranzistorja pretvornika navzdol in s tem krmilil vrtljaje enosmernega motorja. Spreminjanje vklopnega razmerja izvedite s pomočjo PWM modula mikroprocesorja. Pri tem uporabite tipko PORTB,0 za start in tipko PORTA,4 za stop vrtenja motorja ter s potenciometrom AN0 nastavljajte vklopno razmerje (od 0% do 100%) in posledično hitrost vrtenja motorja.

# Potek vaje:

- 1. Na začetku programa opravimo inicializacijo uporabljenih vhodov in izhodov, izbor PWM načina delovanja mikroprocesorja ter nastavitev delovanja A/D pretvorbe.
	- − Nožica RB0 (start tipka) bo logični vhod (v registru **TRISB** postavimo ničti bit na ena)
	- − Nožica RA4 (stop tipka) bo logični vhod (v registru **TRISA** postavimo četrti bit na ena)
	- − Določimo začetno stanje izhoda RB1 (npr.: v **LATB** registru prvi bit postavimo na vrednost nič)
	- − Nožica RB1 (LED indikator delovanja PWM modula) bo logični izhod (v registru **TRISB** postavimo prvi bit na nič)
	- − Določimo začetno stanje izhoda RC2 (npr.: v **LATC** registru drugi bit postavimo na vrednost nič)
	- − Nožica RC2 (PWM izhod) bo logični izhod (v registru **TRISC** postavimo drugi bit na nič)
	- − Določimo PWM režim delovanja (biti <3:0> **CCP1CON** register)
	- − Nastavimo pripadajoči časovnik (Timer 2) PWM modula izberemo ustrezni delilnik frekvence (Prescaler in Postscaler)
	- − Postavimo vrednost števca časovnika (register **TMR2**) na nič
	- − Postavimo register **PR2** (vrednost PWM periode) na predhodno preračunano vrednost, ki odraža izbrano frekvenco 10kHz pulzno-širinske modulacije
	- − Nožica RA0 (potenciometer) bo logični vhod (v registru **TRISA** postavimo ničti bit na ena)
	- − Dodelitev kanalu AN0 funkcijo analognega vhoda v mikroprocesor. To opravimo z vpisom ustreznih vrednosti bitov v register **ADCON1**
	- − Izbor kanala, na katerem želimo izvesti A/D pretvorbo (**ADCON0**)
	- − Izbira takta za izvedbo A/D pretvorbe (**ADCON0**)
	- − Vklop A/D modula (**ADCON0**)
- − Start A/D pretvorbe s postavitvijo bita GO/DONE na logično 1 za podrobnejši opis A/D pretvorbe glej Vajo 2!
- 2. Glavni program naj se izvaja v obliki neskončne zanke.
- 3. V podprogramu naj se izvaja preverjanje končanja A/D pretvorbe in osvežitev spremenljivk vklopnega časa. Dalje naj se izvaja preverjanje stanja tipk start in stop ter glede na njuni stanji omogoči oz. ustavi delovanje PWM. V primeru delovanja PWM naj se ob osveženi A/D pretvorbi spremeni vklopno razmerje pulzno-širinske modulacije.

Pri izvedbi vaje lahko uporabite naslednje ukaze:

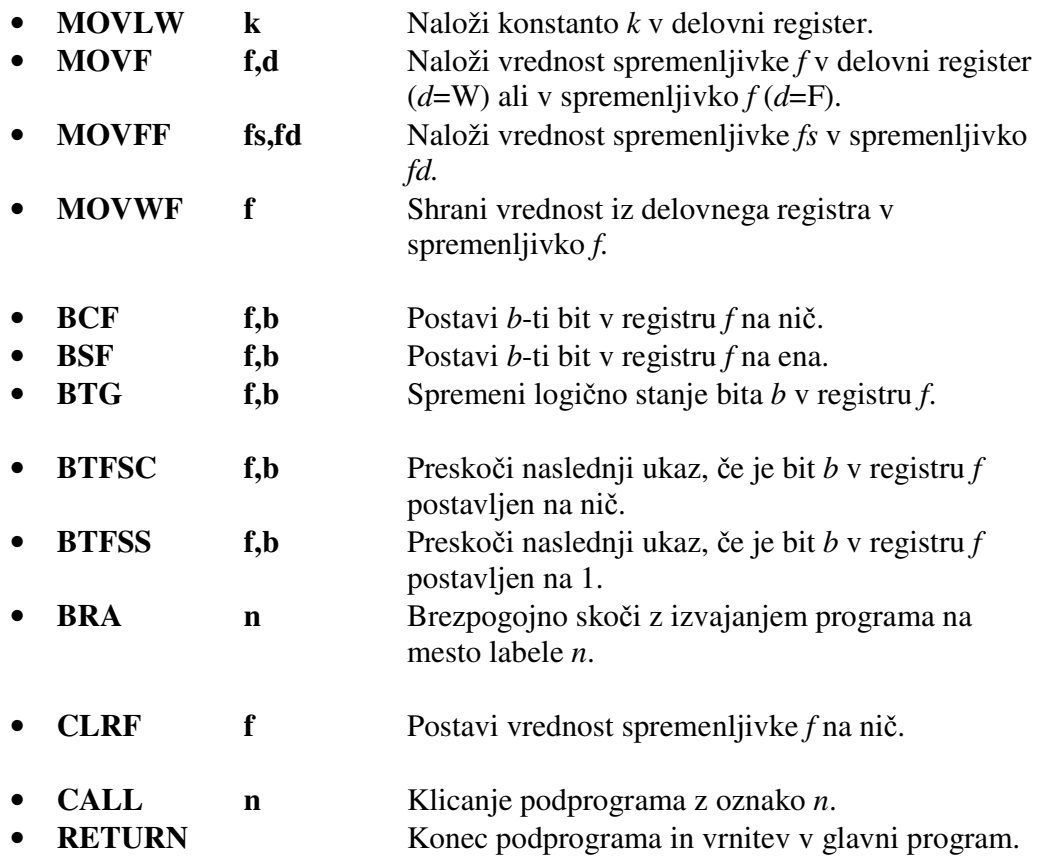

## 14.0 CAPTURE/COMPARE/PWM (CCP) MODULES

Each CCP (Capture/Compare/PWM) module contains a 16-bit register which can operate as a 16-bit Capture register, as a 16-bit Compare register or as a PWM Master/Slave Duty Cycle register. Table 14-1 shows the timer resources of the CCP Module modes.

The operation of CCP1 is identical to that of CCP2, with the exception of the special event trigger. Therefore, operation of a CCP module in the following sections is described with respect to CCP1.

Table 14-2 shows the interaction of the CCP modules.

### REGISTER 14-1: CCP1CON REGISTER/CCP2CON REGISTER

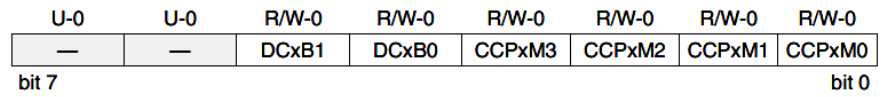

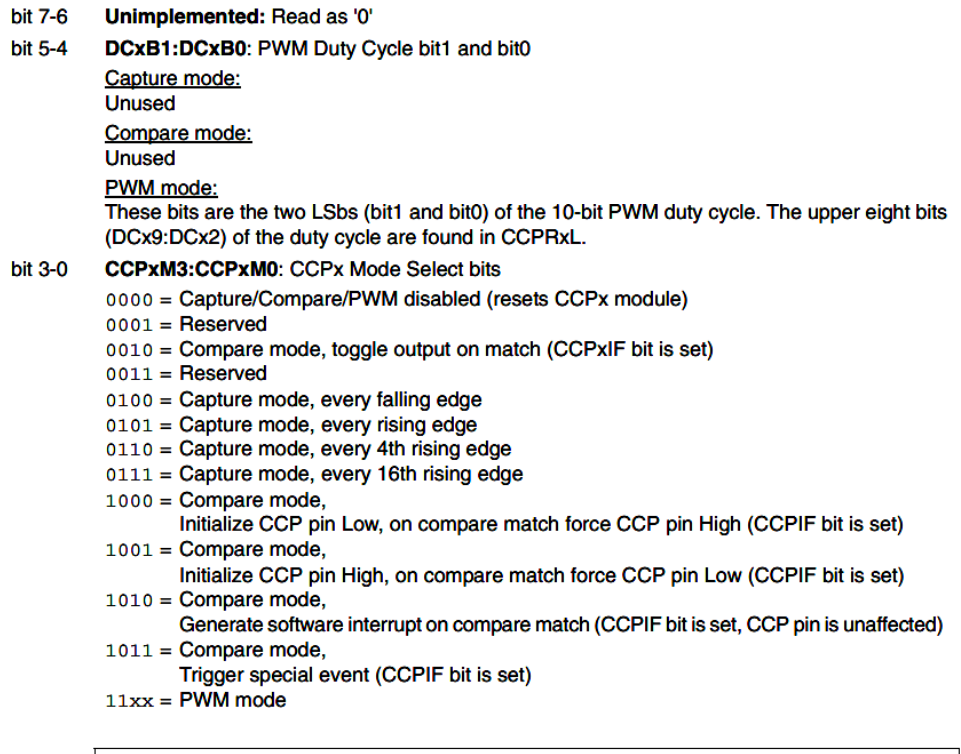

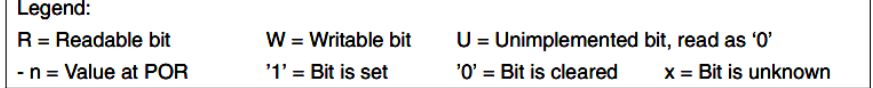

#### 14.5 **PWM Mode**

In Pulse Width Modulation (PWM) mode, the CCP1 pin produces up to a 10-bit resolution PWM output. Since the CCP1 pin is multiplexed with the PORTC data latch, the TRISC<2> bit must be cleared to make the CCP1 pin an output.

Clearing the CCP1CON register will force Note: the CCP1 PWM output latch to the default low level. This is not the PORTC I/O data latch.

Figure 14-3 shows a simplified block diagram of the CCP module in PWM mode.

For a step-by-step procedure on how to set up the CCP module for PWM operation, see Section 14.5.3.

#### **FIGURE 14-3: SIMPLIFIED PWM BLOCK DIAGRAM**

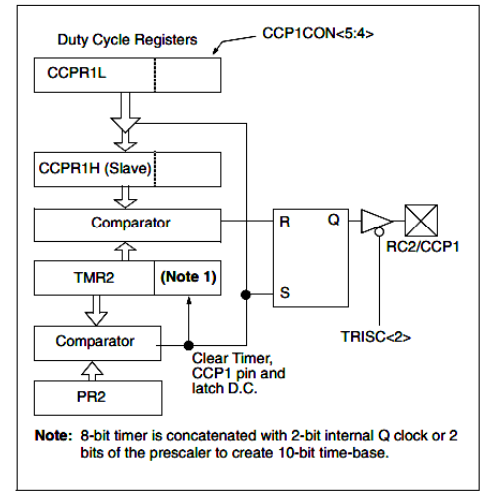

A PWM output (Figure 14-4) has a time-base (period) and a time that the output stays high (duty cycle). The frequency of the PWM is the inverse of the period (1/period).

#### **FIGURE 14-4: PWM OUTPUT**

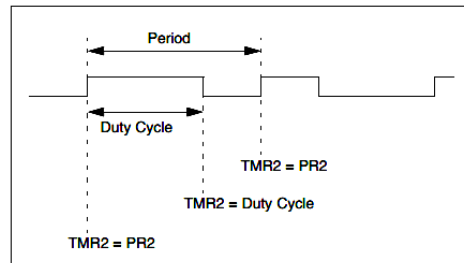

#### 14.5.3 **SETUP FOR PWM OPERATION**

The following steps should be taken when configuring the CCP module for PWM operation:

- Set the PWM period by writing to the PR2 register.  $\blacksquare$
- Set the PWM duty cycle by writing to the  $\mathfrak{p}$ CCPR1L register and CCP1CON<5:4> bits.

#### $14.5.1$ **PWM PERIOD**

The PWM period is specified by writing to the PR2 register. The PWM period can be calculated using the following formula:

PWM period =  $(PR2) + 1$  • 4 • Tosc • (TMR2 prescale value)

PWM frequency is defined as 1 / [PWM period].

When TMR2 is equal to PR2, the following three events occur on the next increment cycle:

- TMR2 is cleared
- The CCP1 pin is set (exception: if PWM duty cycle = 0%, the CCP1 pin will not be set)
- The PWM duty cycle is latched from CCPR1L into **CCPR1H**

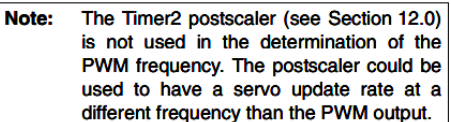

#### **PWM DUTY CYCLE** 14.5.2

The PWM duty cycle is specified by writing to the CCPR1L register and to the CCP1CON<5:4> bits. Up to 10-bit resolution is available. The CCPR1L contains the eight MSbs and the CCP1CON<5:4> contains the two LSbs. This 10-bit value is represented by<br>CCPR1L:CCP1CON<5:4>. The following equation is used to calculate the PWM duty cycle in time:

$$
PWM \text{ duty cycle} = (CCPR1L:CCP1CON<5:4>) \cdot \text{Tosc} \cdot (TMR2 \text{ prescale value})
$$

CCPR1L and CCP1CON<5:4> can be written to at any time, but the duty cycle value is not latched into CCPR1H until after a match between PR2 and TMR2 occurs (i.e., the period is complete). In PWM mode, CCPR1H is a read only register.

The CCPR1H register and a 2-bit internal latch are used to double buffer the PWM duty cycle. This double buffering is essential for glitchless PWM operation.

When the CCPR1H and 2-bit latch match TMR2 concatenated with an internal 2-bit Q clock or 2 bits of the TMR2 prescaler, the CCP1 pin is cleared.

The maximum PWM resolution (bits) for a given PWM frequency is given by the equation:

$$
PWM Resolution(max) = \frac{\log(\frac{Fosc}{FPWM})}{\log(2)} \text{bit}
$$

If the PWM duty cycle value is longer than Note: the PWM period, the CCP1 pin will not be cleared.

- Make the CCP1 pin an output by clearing the  $\overline{\mathbf{3}}$ TRISC<2> bit.
- Set the TMR2 prescale value and enable Timer2  $\overline{4}$ by writing to T2CON.
- 5. Configure the CCP1 module for PWM operation.

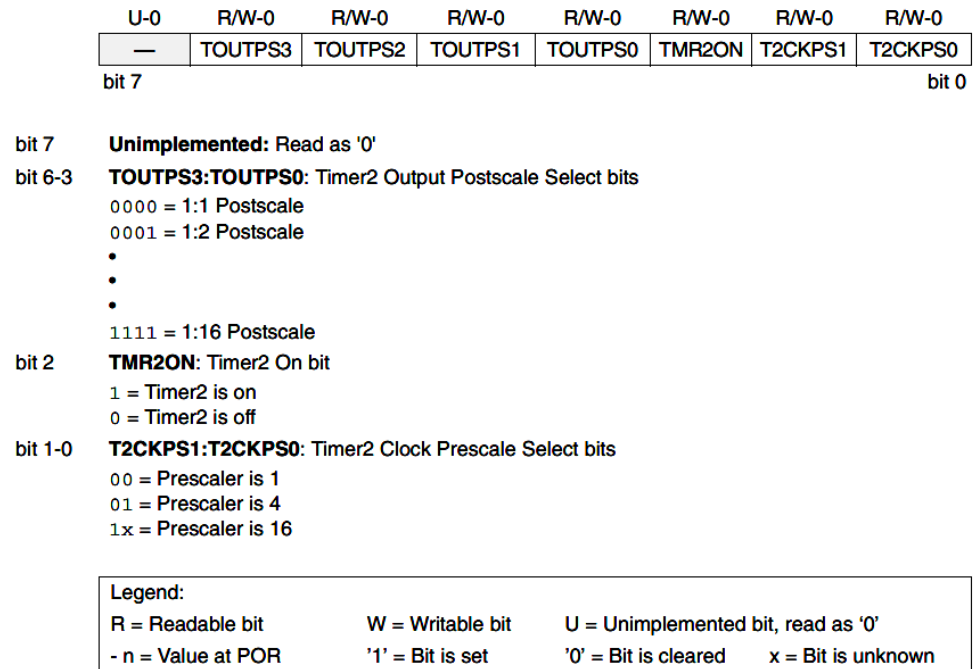

## REGISTER 12-1: T2CON: TIMER2 CONTROL REGISTER